### Table of Contents

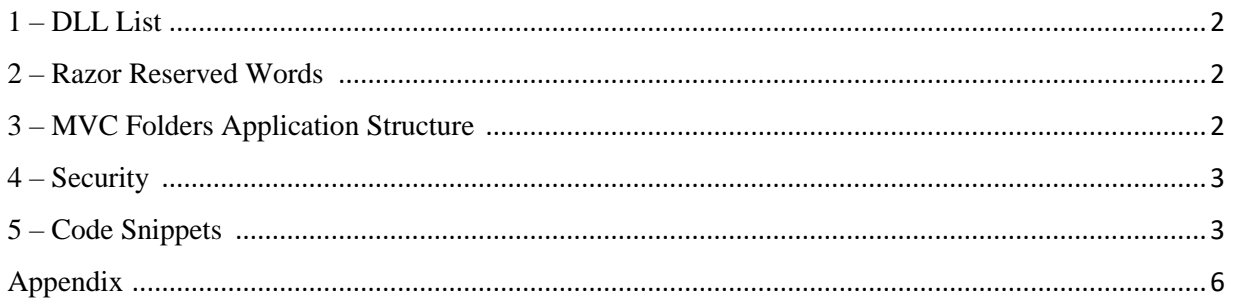

### *1 – DLL List :*

<span id="page-1-0"></span>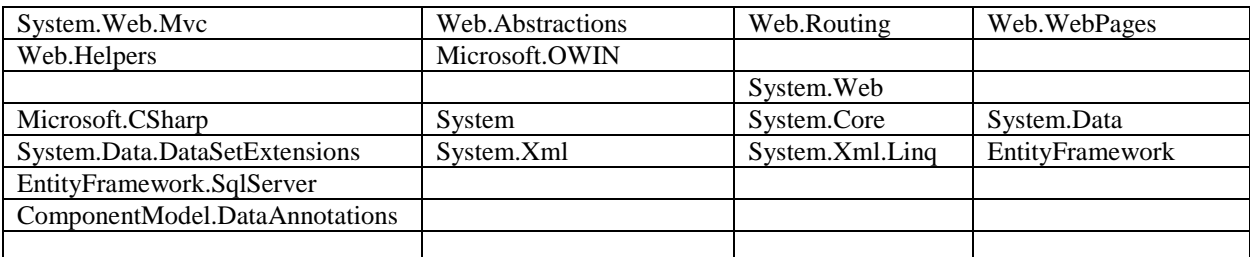

*2 – Razor Reserved Words :*

- <span id="page-1-1"></span>• Razor code blocks are enclosed in  $@{ \ldots \}$
- Inline expressions (variables and functions) start with @
- Code statements end with semicolon
- Variables are declared with the var keyword
- Strings are enclosed with quotation marks
- C# code is case sensitive
- C# files have the extension .cshtml

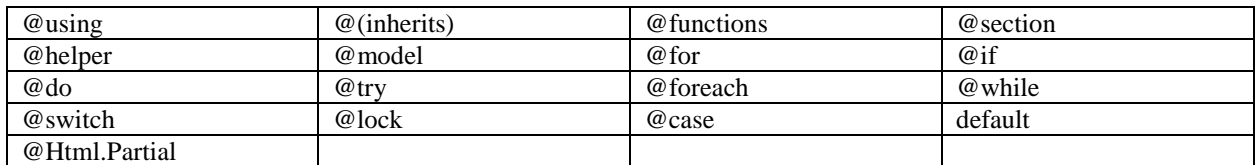

### *3 – MVC Folders Application Structure :*

<span id="page-1-2"></span>Here is list statements with their reserved words :

- Web.Config configuration file containing application settings.
- Packages.Config NuGet package configuration file. Check it to see Microsoft.AspNet.MVC version.
- Global.asax ApplicationStart method, AreaRegistration, GlobalConfiguration, FilterConfig, RouteConfig, BundleConfig.
- Startup.cs Microsoft.OWIN (Katana Project), Configuration method & IAppBuilder Interface.
- App\_Data contains all application data.
- Areas –
- Fonts –

- Content static files like themes,stylesheets, icons, images, bootstrap.css, site.css
- Models business objects.
- Controllers Controllers that receive user input and respond. AccountController, HomeController
- Providers –
- Scripts –

A typical ASP.NET MVC web application has the following folder content:

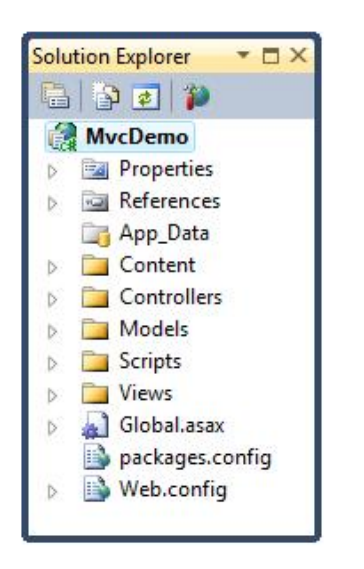

### **Application information**

Properties References

#### **Application folders**

App\_Data Folder Content Folder **Controllers Folder** Models Folder Scripts Folder Views Folder

#### **Configuration files**

Global.asax packages.config Web.config

*4 – Security :*

<span id="page-2-0"></span>The days of asp.net membership providers are now gone and the security layers have been moved into OWIN and Katana and they are interface driven with ability to do claims based authentication using OAUTH.

- OWIN has a startup function that uses the IAppBuilder interface to setup security.
- The interface has a Run function that accepts an IowinContext which has Request, Response, Environment etc.
- <span id="page-2-1"></span>Use to build components instead of using the System.Web dll which is large.

*5 – Code Snippets :*

Some C# code snippets that are useful

```
// Declaring Propery getters and setters for Entities
public int ProductID { get; set; }
public string ProductName { get; set; }
public int? SupplierID { get; set; }
```

```
public string QuantityPerUnit { get; set; }
public decimal? UnitPrice { get; set; }
public short? UnitsInStock { get; set; }
public bool Discontinued { get; set; }
public string CategoryName { get; set; }
```

```
// Declare collections for Entities
public virtual ICollection<Product> Products { get; set; }
```

```
// Sample Controller 
public class CustomerController : EntitySetController<Customer, string>
        {
               private readonly NorthwindContext _northwindContext;
                public CustomerController()
\left\{ \begin{array}{ccc} 0 & 0 & 0 \\ 0 & 0 & 0 \\ 0 & 0 & 0 \\ 0 & 0 & 0 \\ 0 & 0 & 0 \\ 0 & 0 & 0 \\ 0 & 0 & 0 \\ 0 & 0 & 0 \\ 0 & 0 & 0 \\ 0 & 0 & 0 \\ 0 & 0 & 0 \\ 0 & 0 & 0 \\ 0 & 0 & 0 \\ 0 & 0 & 0 & 0 \\ 0 & 0 & 0 & 0 \\ 0 & 0 & 0 & 0 \\ 0 & 0 & 0 & 0 & 0 \\ 0 & 0 & 0 & 0 & 0 \\ 0 & 0 & 0 & 0 & 0 \\ 0 & 0 & 0 & 0\begin{array}{rcl} \texttt{northwindContext} & = & \texttt{new WorldContext}() \texttt{;} \end{array} }
                public override IQueryable<Customer> Get()
                {
                      return northwindContext.Customers;
                }
                protected override Customer GetEntityByKey(string key)
                {
                      return northwindContext.Customers.Find(key);
                }
                protected override Customer UpdateEntity(string key, Customer update)
                {
                       northwindContext.Customers.AddOrUpdate(update);
                      northwindContext.SaveChanges();
                       return update;
                }
                public override void Delete(string key)
\left\{ \begin{array}{ccc} 0 & 0 & 0 \\ 0 & 0 & 0 \\ 0 & 0 & 0 \\ 0 & 0 & 0 \\ 0 & 0 & 0 \\ 0 & 0 & 0 \\ 0 & 0 & 0 \\ 0 & 0 & 0 \\ 0 & 0 & 0 \\ 0 & 0 & 0 \\ 0 & 0 & 0 \\ 0 & 0 & 0 \\ 0 & 0 & 0 \\ 0 & 0 & 0 & 0 \\ 0 & 0 & 0 & 0 \\ 0 & 0 & 0 & 0 \\ 0 & 0 & 0 & 0 & 0 \\ 0 & 0 & 0 & 0 & 0 \\ 0 & 0 & 0 & 0 & 0 \\ 0 & 0 & 0 & 0var customer = normalCountext.Customers.Find(key);northwindContext.Customers.Remove(customer);
                      northwindContext.SaveChanges();
                }
```
// Web configuration public class BundleConfig

```
 {
          // For more information on bundling, visit 
http://go.microsoft.com/fwlink/?LinkId=301862
          public static void RegisterBundles(BundleCollection bundles)
\left\{ \begin{array}{ccc} 0 & 0 & 0 \\ 0 & 0 & 0 \\ 0 & 0 & 0 \\ 0 & 0 & 0 \\ 0 & 0 & 0 \\ 0 & 0 & 0 \\ 0 & 0 & 0 \\ 0 & 0 & 0 \\ 0 & 0 & 0 \\ 0 & 0 & 0 \\ 0 & 0 & 0 \\ 0 & 0 & 0 \\ 0 & 0 & 0 \\ 0 & 0 & 0 & 0 \\ 0 & 0 & 0 & 0 \\ 0 & 0 & 0 & 0 \\ 0 & 0 & 0 & 0 & 0 \\ 0 & 0 & 0 & 0 & 0 \\ 0 & 0 & 0 & 0 & 0 \\ 0 & 0 & 0 & 0 bundles.Add(new ScriptBundle("~/bundles/jquery").Include(
                     "~/Scripts/jquery-{version}.js"));
               // Use the development version of Modernizr to develop with and learn from. 
Then, when you're
               // ready for production, use the build tool at http://modernizr.com to pick 
only the tests you need.
               bundles.Add(new ScriptBundle("~/bundles/modernizr").Include(
                     "~/Scripts/modernizr-*"));
               bundles.Add(new ScriptBundle("~/bundles/bootstrap").Include(
                     "~/Scripts/bootstrap.js",
                    "~/Scripts/respond.js"));
               bundles.Add(new StyleBundle("~/Content/css").Include(
                     "~/Content/bootstrap.css",
                    "~/Content/site.css"));
 }
      }
// join keyword
// Sample Controller
public class AccountSetupController : MyAccountController
      {
          // GET: /MyAccount/
          public ActionResult Index()
           {
               return View();
           }
          // POST: /MyAccount/AccountSetup/CreateProfile
          public ActionResult CreateProfile(ProfileData profile)
           {
               if (ModelState.IsValid)
\{ }
               else
\{ return View("Index", profile);
 }
          }
```
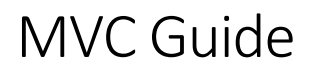

*Appendix :*

Add links here